## ■ 利用時間

開館時間内において、1回30分

次の利用者が待機していない場合は $30$ 分延長可

**■ 館内パソコンでできること** 

研究・教育のための情報の検索 提供しているオンラインデータベースの閲覧 閲覧したオンラインデータベースの紙への印刷 (有料・事前にカフェでプリペイド式コピーカードを購入が必要)

※利用者が持参した媒体や機器の接続は不可

## **利用方法**

- 1. 図書館カウンターで利用手続きをする
- 2. 指定されたパソコンへ行き、パソコンの横に『パソコン利用中』の札を置く
- 3. パソコンの電源を入れ、パスワードを入力

※Microsoft Edge 2 を開くと医療創生大学柏キャンパス図書館サイトに繋がります から大学が提供しているデータベースを利用できます **データベース**

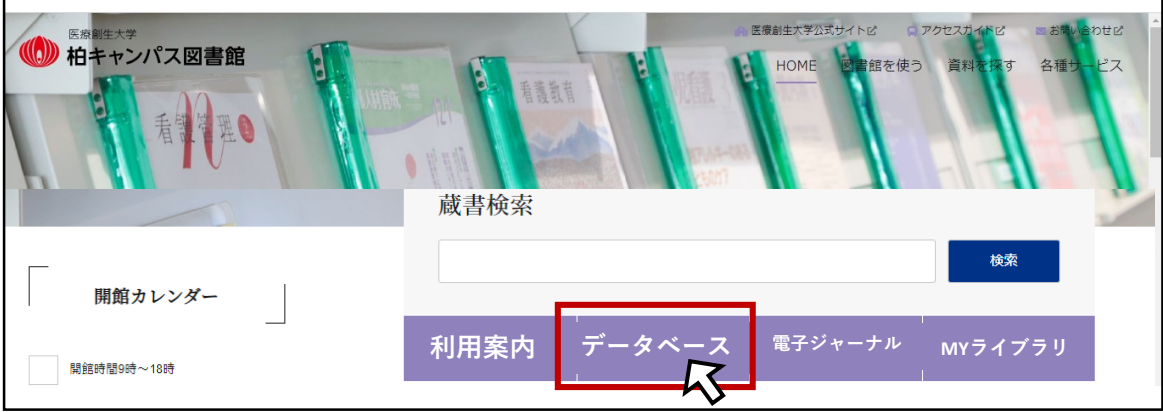

- 4. 利用を終える場合は、パソコンの電源を切り、『パソコン利用中』の札をカウンター に戻します
- **印刷方法**(プリペイド式コピーカード必要)

1. 印刷したいページを表示させる

2. 設定から印刷を選択し、【印刷するページ、カラー、用紙サイズ】を設定する

印刷料金

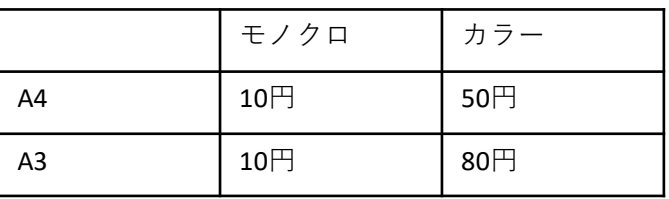

- 3. 館内コピー機にコピーカードを挿入(コピー機の上に『印刷中』の札を置く) 4. 印刷を実行する
- **パソコン利用のルールを守って、ご利用ください**